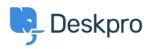

<u>Knowledge Base</u> > <u>Using Deskpro</u> > <u>Admin</u> > <u>How to Download a Process Log</u>

## How to Download a Process Log

David Pinto - 2023-08-29 - Comments (0) - Admin

Sometimes when troubleshooting a ticket query the Deskpro Support Team may ask for a Process Log from you. In order to access this file and send this over to us, simply follow the steps below:

## 1. Go to **Admin > Channels > Email > Outgoing Email/Incoming Emai**l

2. Locate the email in question, using the Filter to limit certain criteria if needed.

3. Once you have found the email, click on the ticket area:

| 2 minutes ago | 205 | $\checkmark$ | Ms. Emely Graham Jr. <kole.beatty< th=""></kole.beatty<>    |
|---------------|-----|--------------|-------------------------------------------------------------|
| 7 hours ago   | 230 | $\otimes$    | David Streich I <orpha.beer@mark< td=""></orpha.beer@mark<> |

4. After clicking on the ticket area, a sidebar will open. From there, you can click on **Log**, and you should now see the **Process Log** (underneath the Raw Source), and the option to download the Log:

Process Log

| [2020-09-10 09:39:39 DEBUG] Marking source as proce |
|-----------------------------------------------------|
| [2020-09-10 09:39:39 DEBUG] Executing Source 99     |
| [2020-09-10 09:39:39 DEBUG] Attempt: 1              |
| [2020-09-10 09:39:39 INFO] Retrying is off          |
| [2020-09-10 09:39:39 DEBUG] Running processors      |
| [2020-09-10 09:39:39 DEBUG] [Message] To: dev2@desk |
| [2020-09-10 09:39:39 DEBUG] From header priority: 1 |
| [2020-09-10 09:39:39 DEBUG] [Message] Using From: k |

🛓 Download Log File

If there is not a Process Log available for the Ticket in question here, then please let the Support Agent know.